## **WiFi**

## **uchicago-secure connection details**

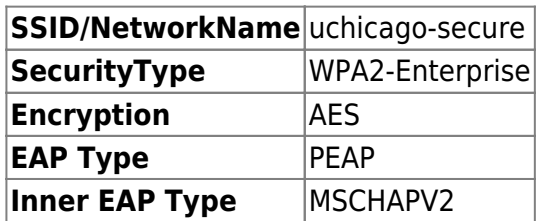

Android users: if your phone says you must enter a CA certificate, select "Use system certificates" and put in uchicago.edu as the domain.

## **Guest WiFi**

Any **faculty** or **staff** member can sponsor someone to get them credentials to login into the SSID 'uchicago-guest'.

- 1. Go to<http://uchicago-guest.uchicago.edu>
- 2. Sign in with your CNETID credentials.
- 3. You or the user can fill out the form. This will give them credentials to login to the SSID 'uchicago-guest'.

## **Conference WiFi**

Please email techstaff@cs.uchicago.edu. A conference WiFi account requires a trusted agent to create.

From: <https://howto.cs.uchicago.edu/>- **How do I?**

Permanent link: **<https://howto.cs.uchicago.edu/techstaff:wifi?rev=1633359589>**

Last update: **2021/10/04 09:59**

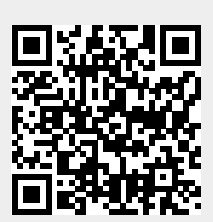